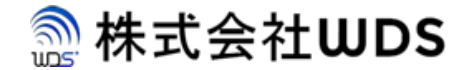

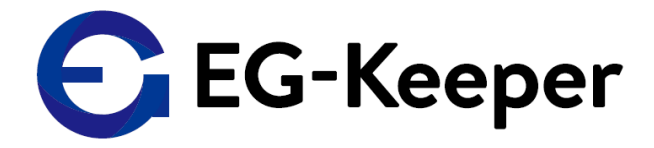

## **EG-Keeper WEB設定画面への接続手順について**

2020/7/15

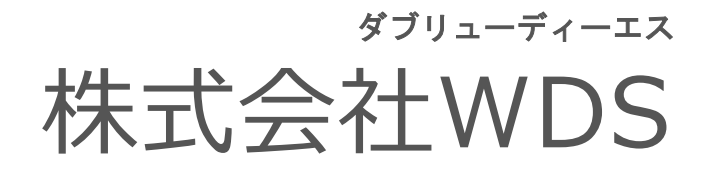

Copyright © 2020 株式会社WDS All Rights Reserved

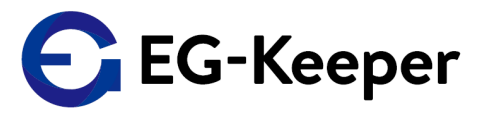

設定変更などを実施する場合は、WEB設定画面より実施いたします。

なお、WEB設定画面をご利用頂く場合、前提条件としてPC(192.168.1.xxのIPを割当)と EG-Keeper(初期設定: 192.168.1.100)とを同一ネットワーク内に設置します。

<WEB接続初期値> PCブラウザにて以下のURLへアクセスします。 URL:http://192.168.1.100:8080 ID:admin

パスワード:admin123 (2020/10/13以降出荷分) wds123-WDS123 (2020/10/13以前)

また、EG-KeeperはWiFi APとしても機能しております。WiFiで接続する場合は、

SSID :EG-Keeper-(マックアドレス) PW :wds0123456789

で接続します。WiFi接続する場合はブラウザにて以下へ接続ください。

URL:http://192.168.2.1:8080 ID:admin

パスワード:admin123 (2020/10/13以降出荷分) wds123-WDS123 (2020/10/13以前)